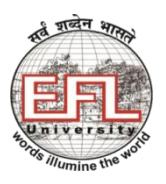

**THE ENGLISH AND FOREIGN LANGUAGES UNIVERSITY**

(A Central University established by an Act of Parliament) **Hyderabad – 500 007**

**User Guidelines for Skype as Communication Tool for Teachers**

- **Step: 1 - Download the latest version** of Skype from [www.skype.com,](http://www.skype.com/) from Windows store, Play Store (for Android users) or App Store (Apple users) depending on the device you are using.
- **Step: 2 Create** an account (if you do not have one already) using your **mobile number** or **email address**
	- **a.** Please ask your students to create Skype Ids for themselves, and ask them to email them to you.

**Following are the Steps to start a group call using Skype on your Windows PC**

**Step: 3 - Add** the students' Skype Ids to your **Contacts list. (You can now call and have up to 50 people in a call**, all at once). The screen may appear as follows:

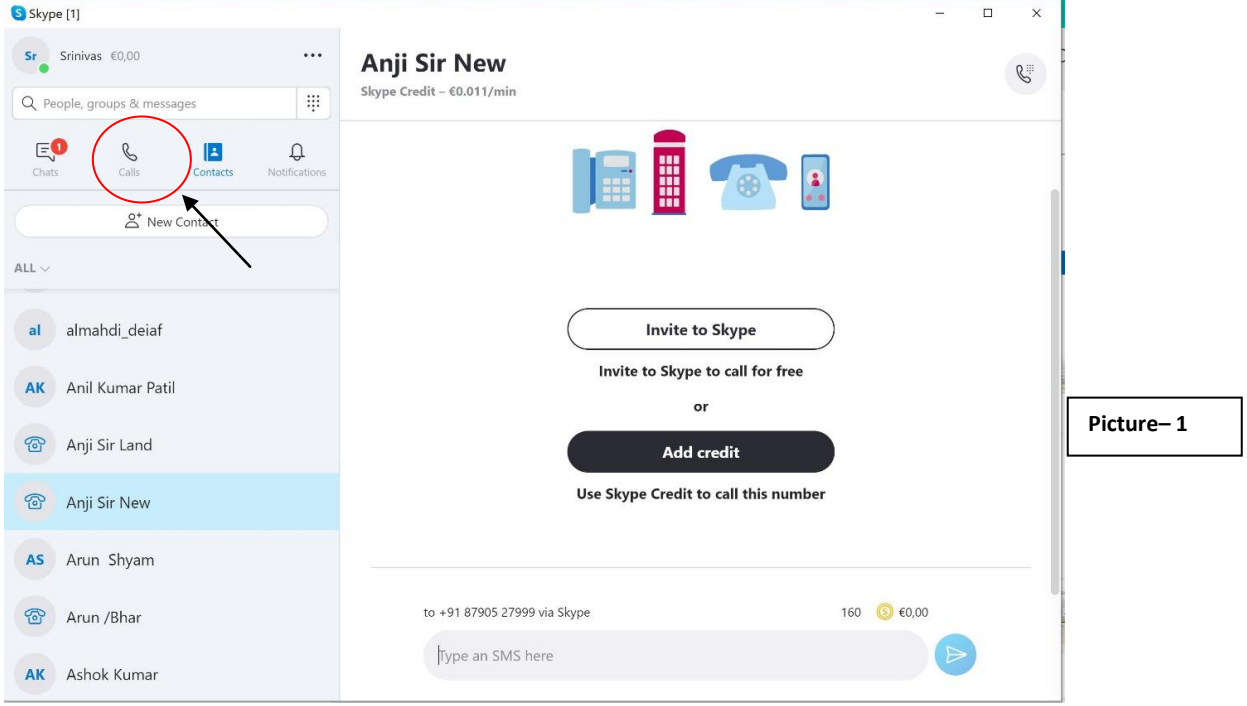

Click on **Call** (as shown in the encircled portion as in Picture – 1 upper left). Then a new drop-down menu appears. Click on **Meet Now** (as shown in Picture -2, right); a new window opens (as shown in Picture -3, next page).

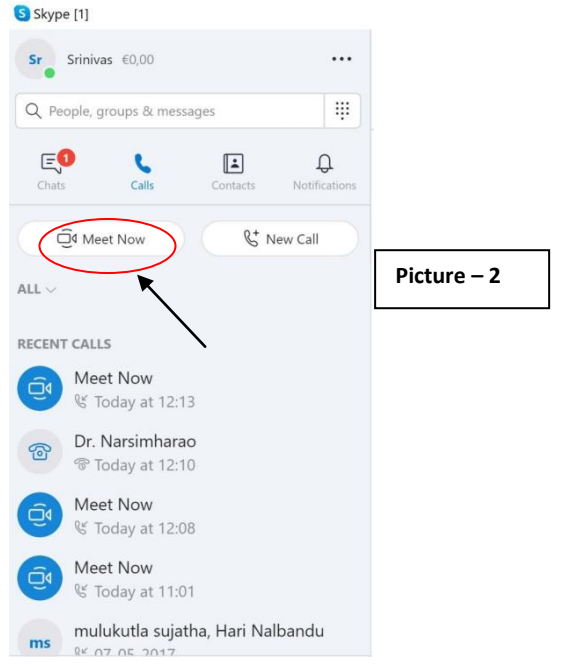

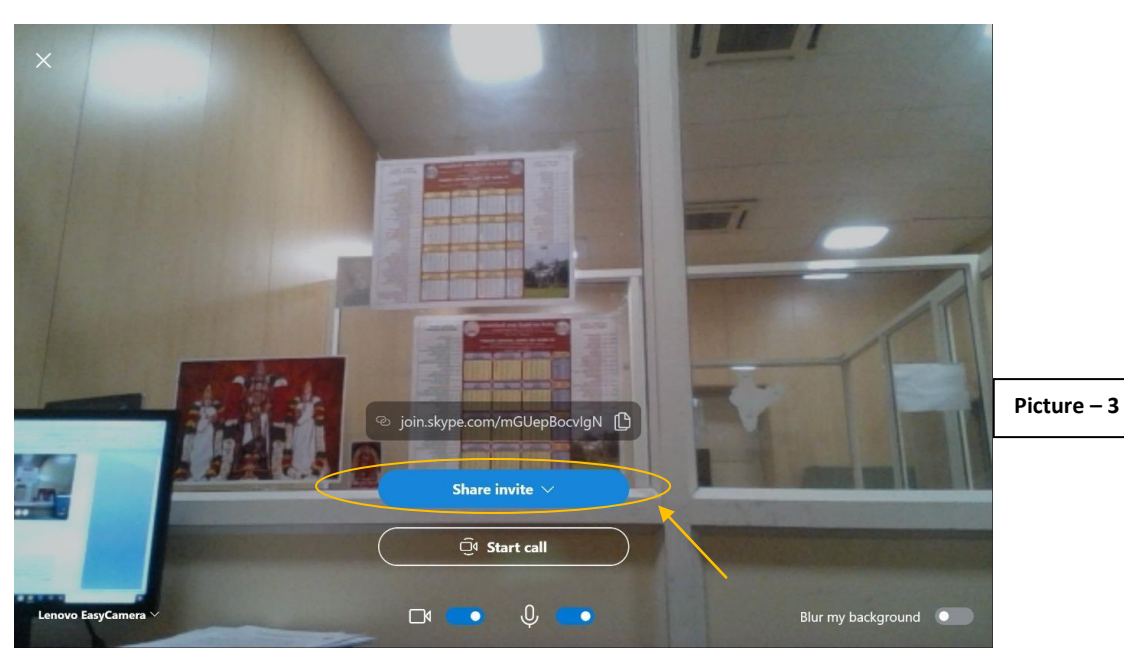

**Step: 4** – Now click on **Share invite** (as in Picture – 3, above) which will open a menu as in Picture – 4 below;

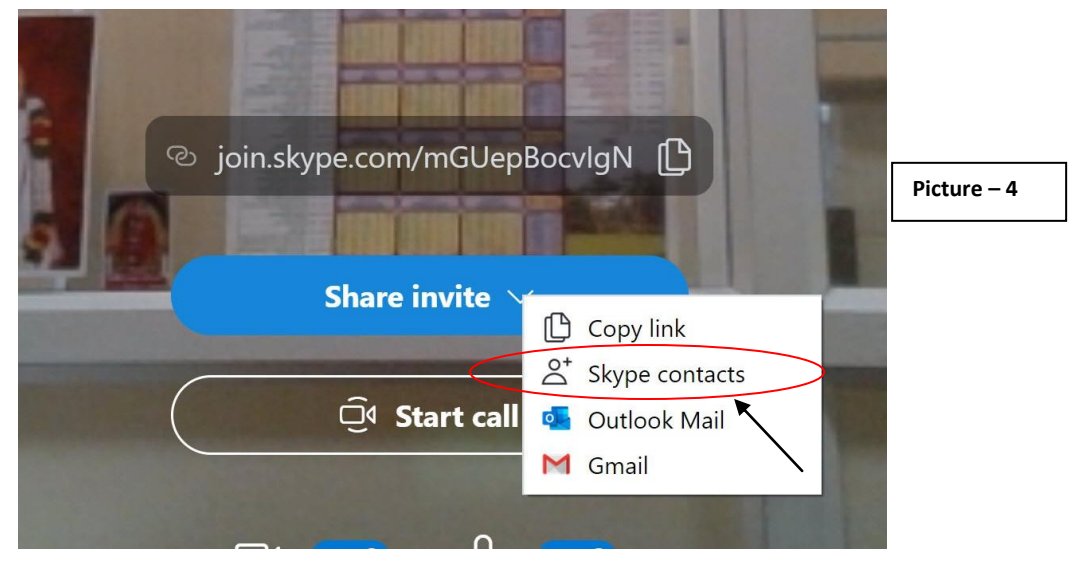

**Step: 5** – Click on **Skype contacts** as shown in Picture – 4 which will open a new window as in Picture – 5. Add the Skype contacts with whom you want to have a group call and click **Done, (**upper right)**.**

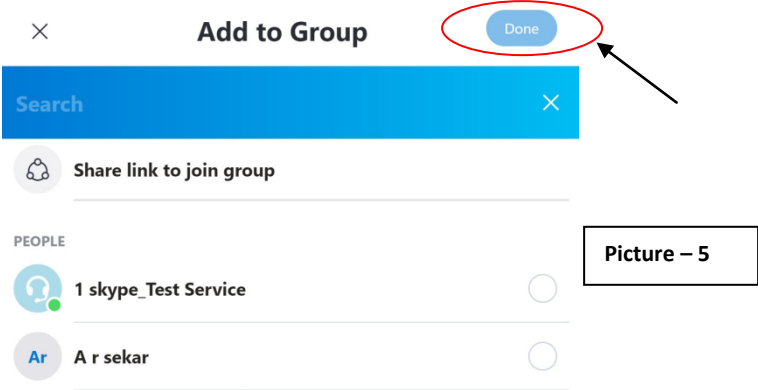

A call will go to the selected contacts with a ring tone. The contacts can then join the call. **Note**: **The teacher should mark attendance of the students who joined the group call.**

## **Source of visuals**

[www.skype.com](http://www.skype.com/)

## **For more information on Skype, please use the following link for Skype Tutorial**

http://virtualfieldwork.org/How\_tos/Entries/2009/8/10\_2. How\_to\_Setup\_and\_Use\_Skype\_files/Skype%20Tut [orial.pdf](http://virtualfieldwork.org/How_tos/Entries/2009/8/10_2._How_to_Setup_and_Use_Skype_files/Skype%20Tutorial.pdf)

## **Helpful Video links to make Skype Group Calls**

1. From Mobile

<https://www.youtube.com/watch?v=8bgDb080gwU>(Mobile)

2. On Windows PC

<https://www.youtube.com/watch?v=NRcb3uB3Jac>